## Title: Using Word 2007 Geometric Draw Tool Shapes to Create a House

| Objectives                                                                                                    |            |                     |           |                 |        |           |             |      |              |            | Т                 | Time frame to Complete |               |      |       |          |         |        |       |       |      |      |      |
|----------------------------------------------------------------------------------------------------|------------|---------------------|-----------|-----------------|--------|-----------|-------------|------|--------------|------------|-------------------|------------------------|---------------|------|-------|----------|---------|--------|-------|-------|------|------|------|
| Students will recognize rectangles, parallelograms, ovals, and isosceles triangles.                               |            |                     |           |                 |        |           |             |      |              | One hour   |                   |                        |               |      |       |          |         |        |       |       |      |      |      |
| Students will know how to use the Draw tools in Word 2007 <b>NRS EFL</b>                                          |            |                     |           |                 |        |           |             |      |              |            |                   |                        |               |      |       |          |         |        |       |       |      |      |      |
| to create a picture.                                                                                              |            |                     |           |                 |        |           |             |      |              |            |                   |                        |               |      | 4     |          |         |        |       |       |      |      |      |
|                                                                                                    |            |                     |           |                 |        |           |             |      |              |            |                   |                        |               |      |       |          |         |        |       |       |      |      |      |
| <b>a</b> `                                                                                                    |            |                     |           |                 |        |           |             |      |              |            |                   |                        |               |      |       |          |         |        |       |       |      |      |      |
| icate                                                                                                    |            | (0                  |           | S               |        |           |             |      |              |            | -                 | .⊑                     |               |      |       |          |         |        |       |       |      |      |      |
| ertifi<br>ion                                                                                                    |            | skills              |           | way             |        |           |             |      | 0            |            | rsinç             | \dm                    | ech           |      |       |          |         |        |       |       |      |      |      |
| e Ce<br>ntati                                                                                                    | уgv        | ife s               | s         | ath             |        | lic       | cue         | Asst | ardic        | ň          | Nur               | re A                   | ÿTe           |      |       |          |         |        |       |       |      |      |      |
| kabl<br>ime                                                                                                    | nok        | y/L                 | ivic      | er F            | ġ      | mec       | Res         | cal  | Ű            | botc       | tical             | thca                   | mac           |      |       | с        | ling    | Ľ      |       |       |      |      |      |
| Stackable Certificate<br>Documentation                                                                            | Technology | Study / Life skills | EL-Civics | Career Pathways | Police | Paramedic | Fire Rescue | Aedi | EKG / Cardio | Phlebotomy | Practical Nursing | Healthcare Admin       | Pharmacy Tech | MT   | AMT   | HVAC     | Welding | Other: |       |       |      |      |      |
|                                                                                                    |            |                     | F         |                 |        |           |             | _    |              |            |                   | <u> </u>               |               | _    |       | <u> </u> | _       |        |       |       |      |      |      |
| ×                                                                                                    | ×          |                     |           | ×               |        |           |             |      |              |            |                   |                        |               |      |       |          |         |        |       |       |      |      |      |
| Standard(s) Addressed in Lesson                                                                                   |            |                     |           |                 |        |           |             |      |              |            |                   |                        |               |      |       |          |         |        |       |       |      |      |      |
| Use Math to Solve Problems and Communicate.                                                                       |            |                     |           |                 |        |           |             |      |              |            |                   |                        |               |      |       |          |         |        |       |       |      |      |      |
| Benchmark(s) Addressed in Lesson                                                                                  |            |                     |           |                 |        |           |             |      |              |            |                   |                        |               |      |       |          |         |        |       |       |      |      |      |
| M.4.10 Represent and analyze figures using coordinate geometry.                                                   |            |                     |           |                 |        |           |             |      |              |            |                   |                        |               |      |       |          |         |        |       |       |      |      |      |
| M.4.8 Connect graphical and algebraic representations of lines.                                                   |            |                     |           |                 |        |           |             |      |              |            |                   |                        |               |      |       |          |         |        |       |       |      |      |      |
| Materials                                                                                                    |            |                     |           |                 |        |           |             |      |              |            |                   |                        |               |      |       |          |         |        |       |       |      |      |      |
| Handout of instructions on how to utilize the draw toolbar of Word to create items using geometric tools.         |            |                     |           |                 |        |           |             |      |              |            |                   |                        |               |      |       |          |         |        |       |       |      |      |      |
| Computer with Microsoft 2007                                                                                      |            |                     |           |                 |        |           |             |      |              |            |                   |                        |               |      |       |          |         |        |       |       |      |      |      |
| Learner Prior Knowledge<br>The student should have simple knowledge of how to use a Microsoft computer.           |            |                     |           |                 |        |           |             |      |              |            |                   |                        |               |      |       |          |         |        |       |       |      |      |      |
| Activ                                                                                                    |            | SHOUL               | liave     | Simple          |        | Meu       | ye u        | TIOV | V IO I       | 130 0      | IVIIC             | 1030                   |               | mpu  | 101.  |          |         |        |       |       |      |      |      |
|                                                                                                    |            | lel on              | hoard     | how to          | draw   | / a h     | SUISE       | usir | na ae        | ome        | tric f            | iaure                  | s A           | Asks | stude | ents t   | he n    | ames   | sof   | the f | iaur | es   |      |
|                                                                                                    |            |                     | bould     |                 | urum   | un        | 5450        | uon  | 9990         | ,01110     |                   | iguit                  | ,0. /         |      | Juuc  | ,110 1   |         | unico  |       |       | igui | 00.  |      |
| Step 2 Model how to turn on computers and get a Word document. Allow advanced computer students to help           |            |                     |           |                 |        |           |             |      |              |            |                   |                        | )             |      |       |          |         |        |       |       |      |      |      |
| others.                                                                                                    |            |                     |           |                 |        |           |             |      |              |            |                   |                        |               |      |       |          |         |        |       |       |      |      |      |
|                                                                                                    |            |                     |           |                 |        |           |             |      |              |            |                   |                        |               |      |       |          |         |        |       |       |      |      |      |
| <u>Step 3</u> Illustrate how to use the Insert and Shapes menus to draw geometric figures.                        |            |                     |           |                 |        |           |             |      |              |            |                   |                        |               |      |       |          |         |        |       |       |      |      |      |
| Again, walk around room and help all students. Show students how to delete and start over when necessary.         |            |                     |           |                 |        |           |             |      |              |            |                   |                        |               |      |       |          |         |        |       |       |      |      |      |
| Also show students how to enlarge and move figures.                                                               |            |                     |           |                 |        |           |             |      |              |            |                   |                        |               |      |       |          |         |        |       |       |      |      |      |
| Step 4 Hand out written directions to complete the house using Word 2007.                                         |            |                     |           |                 |        |           |             |      |              |            |                   |                        |               |      |       |          |         |        |       |       |      |      |      |
|                                                                                                    |            |                     |           |                 |        |           |             |      |              |            |                   |                        |               |      |       |          |         |        |       |       |      |      |      |
|                                                                                                    | -          |                     |           | a house         |        | •         |             |      |              |            |                   |                        |               |      |       |          |         | distir | nct s | shap  | es ( | such | n as |
| square, rectangle, triangle, and circle). Students print a copy to be filed in their portfolio.                   |            |                     |           |                 |        |           |             |      |              |            |                   |                        |               |      |       |          |         |        |       |       |      |      |      |
| Step 6 Extra credit is earned by drawing another everyday object, animal, or person using at least four geometric |            |                     |           |                 |        |           |             |      |              |            |                   |                        |               |      |       |          |         |        |       |       |      |      |      |
| tools.                                                                                                    |            |                     |           |                 |        |           |             |      |              |            |                   |                        |               |      |       |          |         |        |       |       |      |      |      |
| Assessment/Evidence                                                                                               |            |                     |           |                 |        |           |             |      |              |            |                   |                        |               |      |       |          |         |        |       |       |      |      |      |
| Put students printed worksheets in portfolio to demonstrate mastery of benchmarks.                                |            |                     |           |                 |        |           |             |      |              |            |                   |                        |               |      |       |          |         |        |       |       |      |      |      |

### Adaptations for Beginning Students

Teacher checks for comprehension and gives one-on-one instruction.

#### Adaptations for Advanced Students

Illustrate how to use the fill color tools to color the house with different shades.

#### **Teacher Reflection/Lesson Evaluation**

Re-teach and do more practice. Students get excited about this lesson. They draw different items on their own and experiment with other geometric shapes. One student drew a Hornet, the school mascot, while another drew a spaceship.

This lesson was created by Middletown ABLE.

# TITLE: Use rectangles, a parallelogram, ovals, and isosceles triangles to draw a house.

1. Create a Word 2007 document. Pull down the Insert menu and click on Shapes. A drop-down menu of shapes should appear. Moving your mouse over them causes their name to pop up. For example, under Basic Shapes are a rectangle, parallelogram, oval, and isosceles triangles.

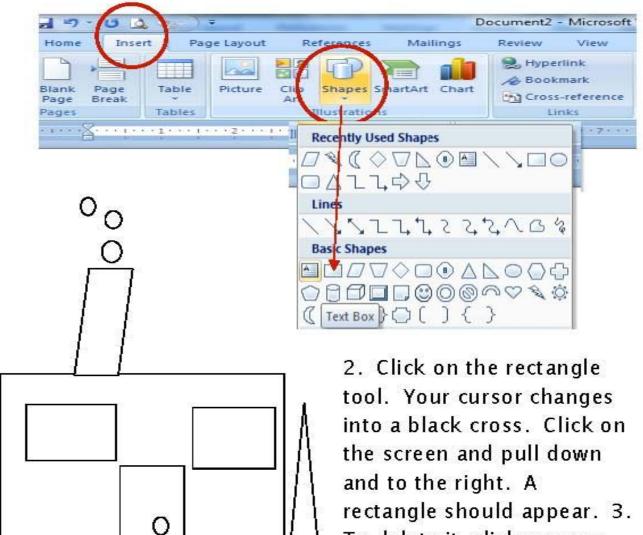

To delete it, click on your drawn rectangle again to get box handles. Press Delete.

Follow the same procedure to draw the rest